# **高度な使い方**

### **3.着信転送**

#### **3-3 ~不応答転送を設定する~**

- ① 受話器をあげます。(または (<u>スピーカ</u>) を押します。)
- ② 転送を設定する内線ボタンまたは、外線ボタンを押します。
- ③ ソフトキーの【不応答転】を押します。

※ディスプレイに表示が無い場合、ソフトキーの(<u>>>></u>)を押して次画面を表示させてください。

④ 特殊発信音(ツツツ・・・)が聞こえます。

- ⑤ 転送先番号をダイヤルします。 ※転送先を100にすることで留守番サービスが利用できます。
- ⑥ 不応答転送設定音(ピー)が受話機から聞こえ、電話機画面に転送セットと表示されます。
- ⑦ 受話器をおろします。(または (<u>スピーカ</u>) を押します。)

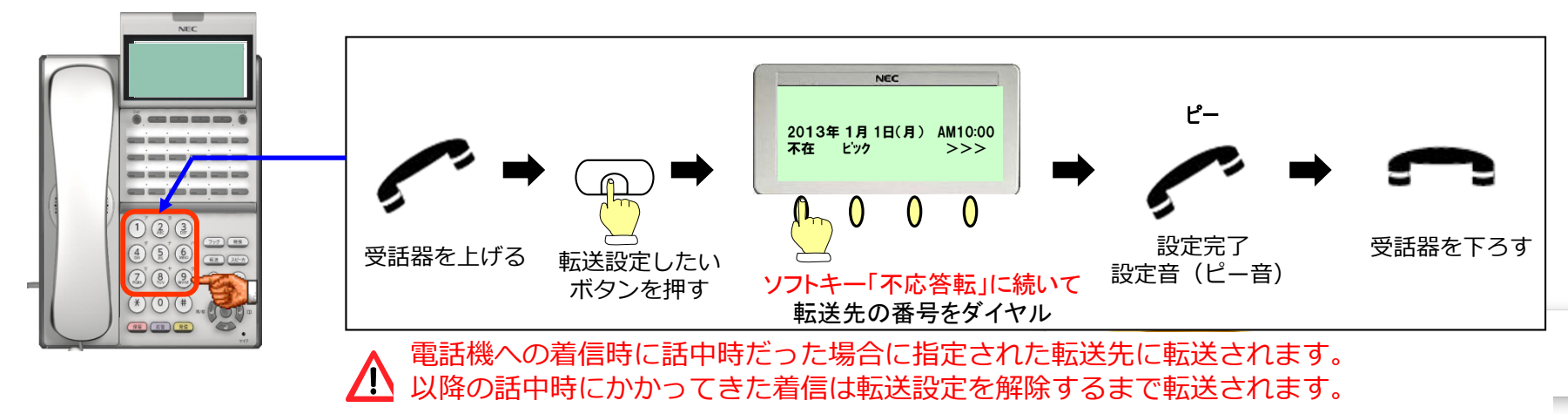

# **高度な使い方**

### **3.着信転送**

- **3-4 ~不応答転送を解除する~**
- ① 受話器をあげます。(または (<u>スピーカ</u>) を押します。)
- ② 転送を解除する内線ボタンまたは、外線ボタンを押します。
- ③ ソフトキーの【不応答転】を押します。
- ④ 不応答転送解除音(ピー)が受話機から聞こえ、電話機画面に転送リセットと表示されます。
- ⑤ 受話器をおろします。(または (<u>スピーカ</u>) を押します。)

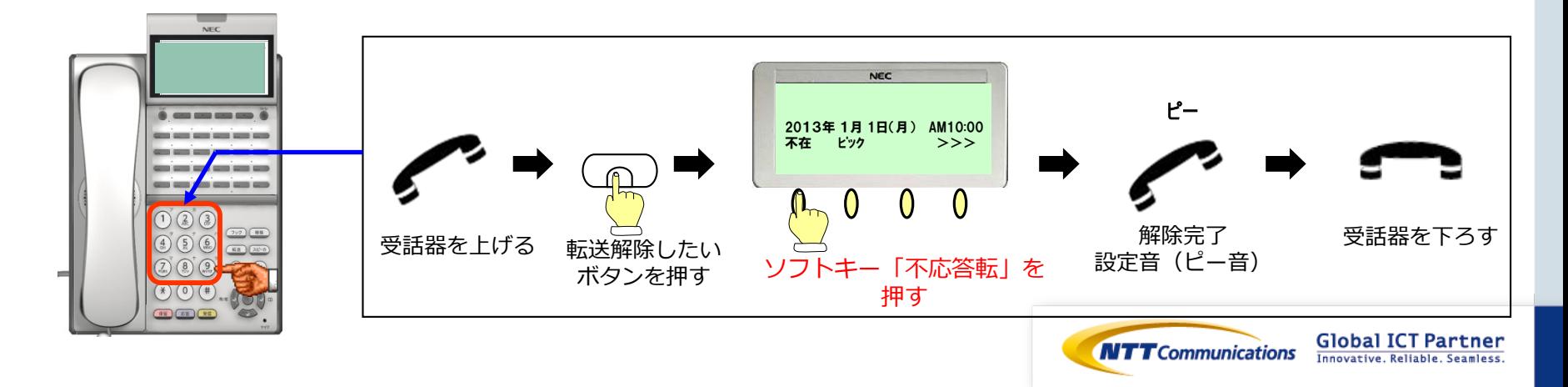